# **eDELIVERY TUTORIAL CUSTOMER VIEW**

**This tutorial shows the eDelivery process from the customer's point of view.**

**REVIEW DOCUMENTS** 

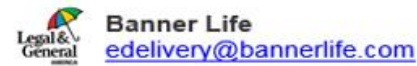

Thank you for choosing Banner Life Insurance Company for your life insurance needs. and agreeing to electronically receive documents related to your policy. In order for your life insurance coverage to commence, all items in this package must be signed by

In addition, the insured must be living and insurable as set forth in the application for this policy to be accepted and for the coverage to begin. If the answers provided on the application have since changed, please open the link to review the policy, and follow the instructions to decline this electronic delivery. If you have questions regarding your policy or this electronic delivery, please contact The life insurance agency or agent that advised you on your policy. PLEASE DO NOT REPLY TO THIS EMAIL.

After clicking on the link below to review, sign, and make any necessary premium payment(s) you will be prompted for an ACCESS CODE.

Your access code will consist of up to the first 5 letters of your last name and the last four digits of your Social Security Number.

#### Tips

- If your last name is less than 5 letters, use only the number of letters that apply.  $(example #1)$ 

- If your last name contains a space or apostrophe do not include them. (example #2)

#### Example #1

Last Name = Wong (Access Code = WONG1441) Last Name =  $Ng$  (Access Code =  $NG4781$ )

#### Example #2

Last Name = Van Ravensburg (Access Code = VANRA7852) Last Name = McConnelley (Access Code = MCCON5555) Last Name = O'Donnell (Access Code = ODONN1222)

## EMAIL.

The customer receives an email from DocuSign **System (dse@docusign.net)** appearing as "Banner Life via DocuSign" notifying him/her that the policy is ready for review.

### Please enter the access code to view the document

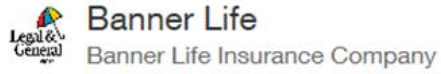

The sender has requested you enter a secret access code prior to reviewing the document. You should have received an access code in a separate communication. Please enter the code and validate it in order to proceed to viewing the document.

Access Code

I NEVER RECEIVED AN ACCESS CODE

**Show Text** 

Your access code will consist of up to the first 5 letters of your last name and the last four digits of your Social Security Number.

### Tips

- If your last name is less than 5 letters, use only the number of letters that apply. (example #1)

- If your last name contains a space or apostrophe do not include them. (example #2)

### Example #1

Last Name = Wong (Access Code = WONG1441) Last Name = Ng (Access Code = NG4781)

```
Example #2
Last Name = Van Ravensburg (Access Code = VANRA7852)
Last Name = McConnelley (Access Code = MCCON5555)
Last Name = O'Donnell (Access Code = ODONN1222)
```
## **ACCESS CODE.**

Before viewing the policy, the customer will need to enter an access code. This is a combination of the first 5 letters of his/her last name and the last 4 of his//her SSN.

**Examples are detailed in the** notification email the customer receives.

# **CLICK CONTINUE TO PROCEED.**

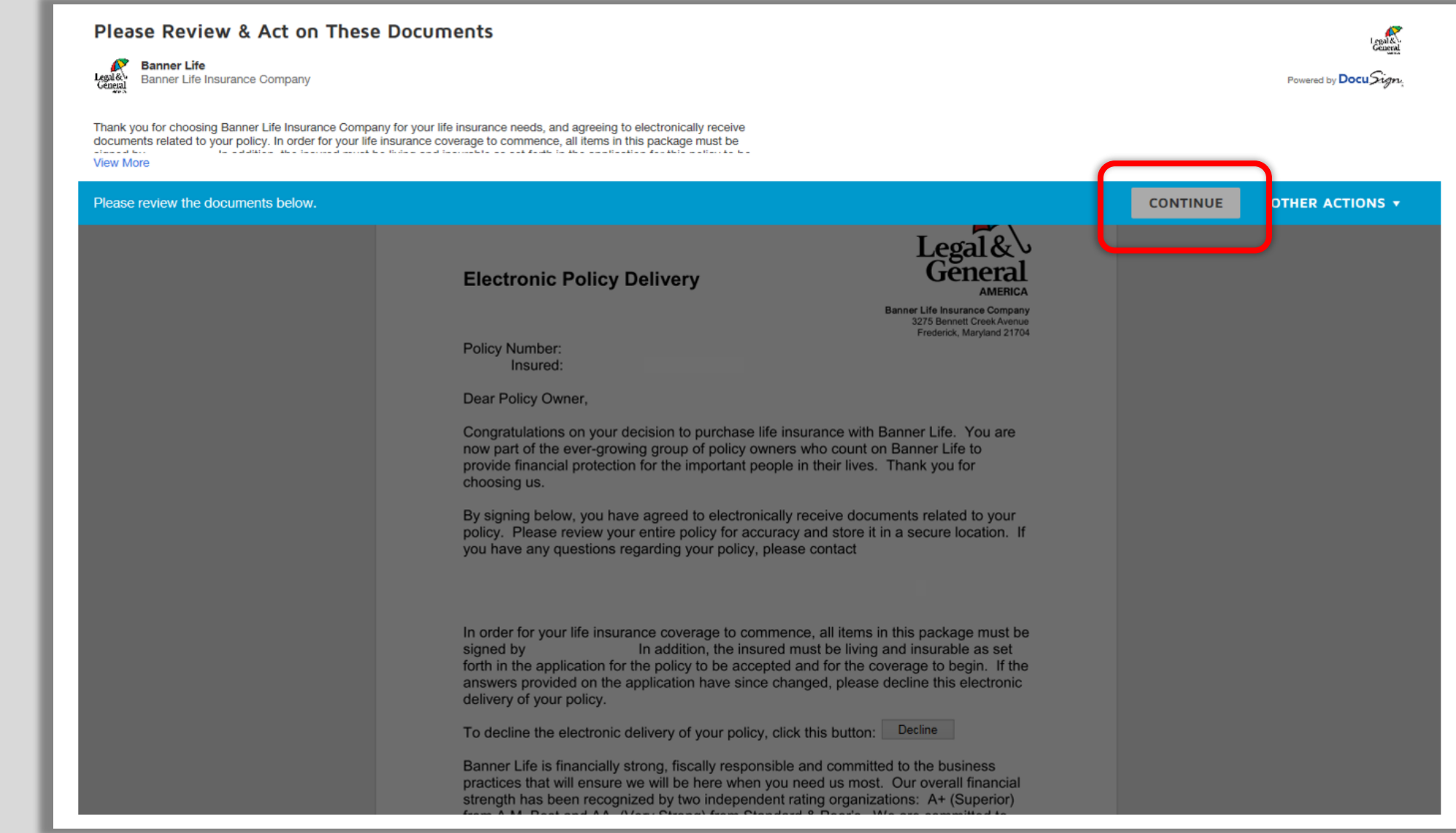

**OTHER ACTION FINISH** 

### $@|@| \& \exists @$

**NEXT** 

### **Electronic Policy Delivery**

 $\ddotmark$ 

Banner Life Insurance Company 3275 Bennett Creek Avenue Frederick, Maryland 21704

Legal  $\&$   $\&$  General

Policy Number: Insured:

Dear Policy Owner.

Congratulations on your decision to purchase life insurance with Banner Life. You are now part of the ever-growing group of policy owners who count on Banner Life to provide financial protection for the important people in their lives. Thank you for choosing us.

By signing below, you have agreed to electronically receive documents related to your policy. Please review your entire policy for accuracy and store it in a secure location. If you have any questions regarding your policy, please contact

In order for your life insurance coverage to commence, all items in this package must be signed by In addition, the insured must be living and insurable as set forth in the application for the policy to be accepted and for the coverage to begin. If the answers provided on the application have since changed, please decline this electronic delivery of your policy.

To decline the electronic delivery of your policy, click this button: Decline

Banner Life is financially strong, fiscally responsible and committed to the business practices that will ensure we will be here when you need us most. Our overall financial strength has been recognized by two independent rating organizations: A+ (Superior) from A.M. Best and AA- (Very Strong) from Standard & Poor's. We are committed to honoring the promises we make to customers like you. We are Your Company For  $Life.$ <sup>TM</sup>

For more information about Banner Life or to access your policy online once it has been activated,  $\mathbf{v}$  is invite you to visit us at www.bannerlife.com.

### **VIEWING** THE POLICY.

The customer will be given a view of each page of his/her contract. The first document requiring a signature is the **Welcome Letter.** 

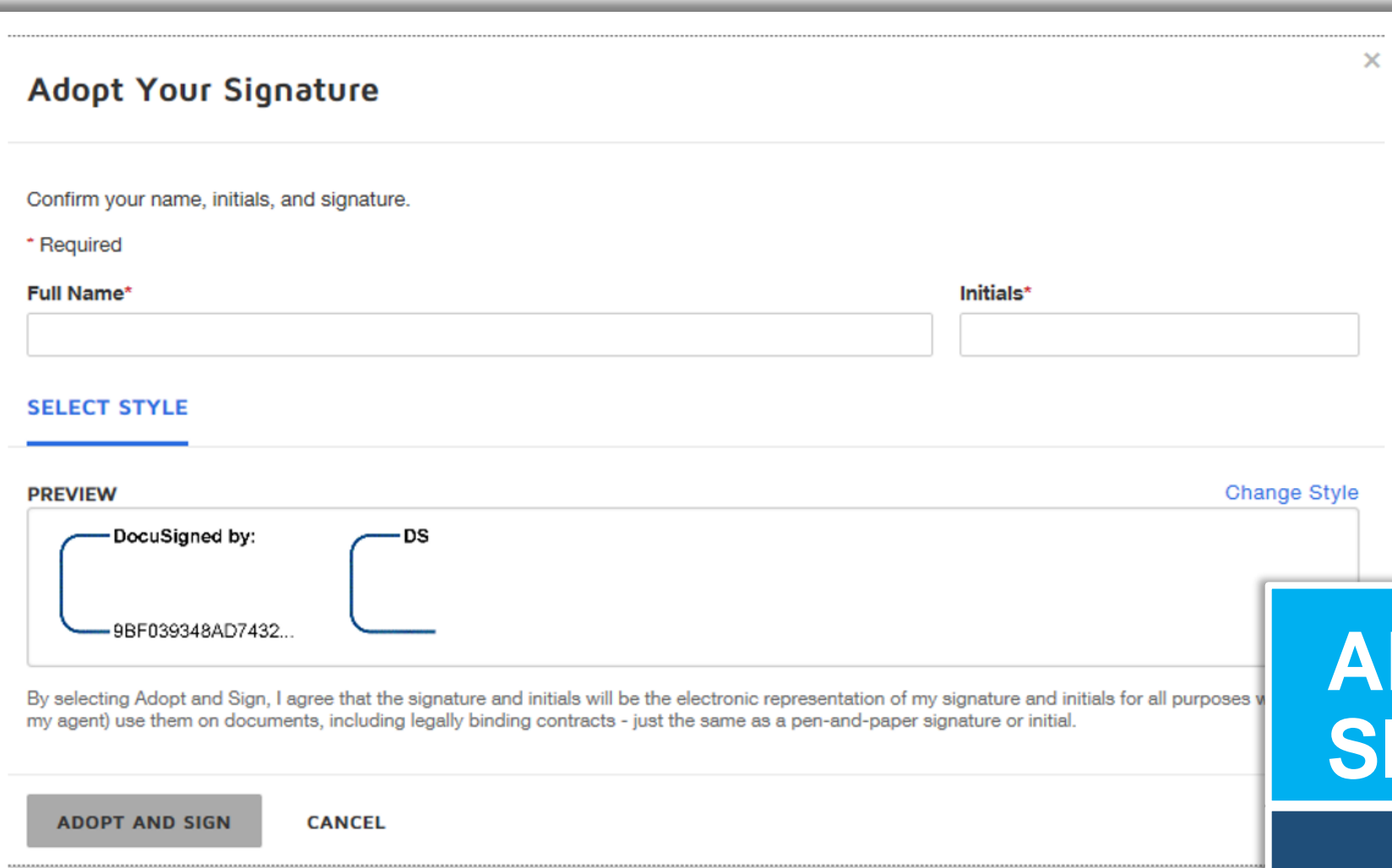

### **ADOPTING THE IGNATURE.**

**The customer will be asked to adopt the visual look of his/her signature.**

BANNER LIFE INSURANCE COMPANY

Frederick, Maryland

AMENDMENT TO APPLICATION

PROPOSED INSURED

FILE NUMBER

DATE OF APPLICATION

THE BANNER LIFE INSURANCE COMPANY IS HEREBY AUTHORIZED TO AMEND THE APPLICATION IDENTIFIED ABOVE IN THE FOLLOWING MANNER:

Part 1 Question #3 shall read:

**NEXT** 

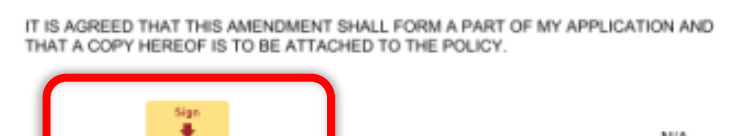

Proposed Insured's Signature

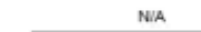

Owner's Signature

## **SIGNING.**

After adopting a signature, the chosen graphic will be used for each signature block after the customer clicks to sign.

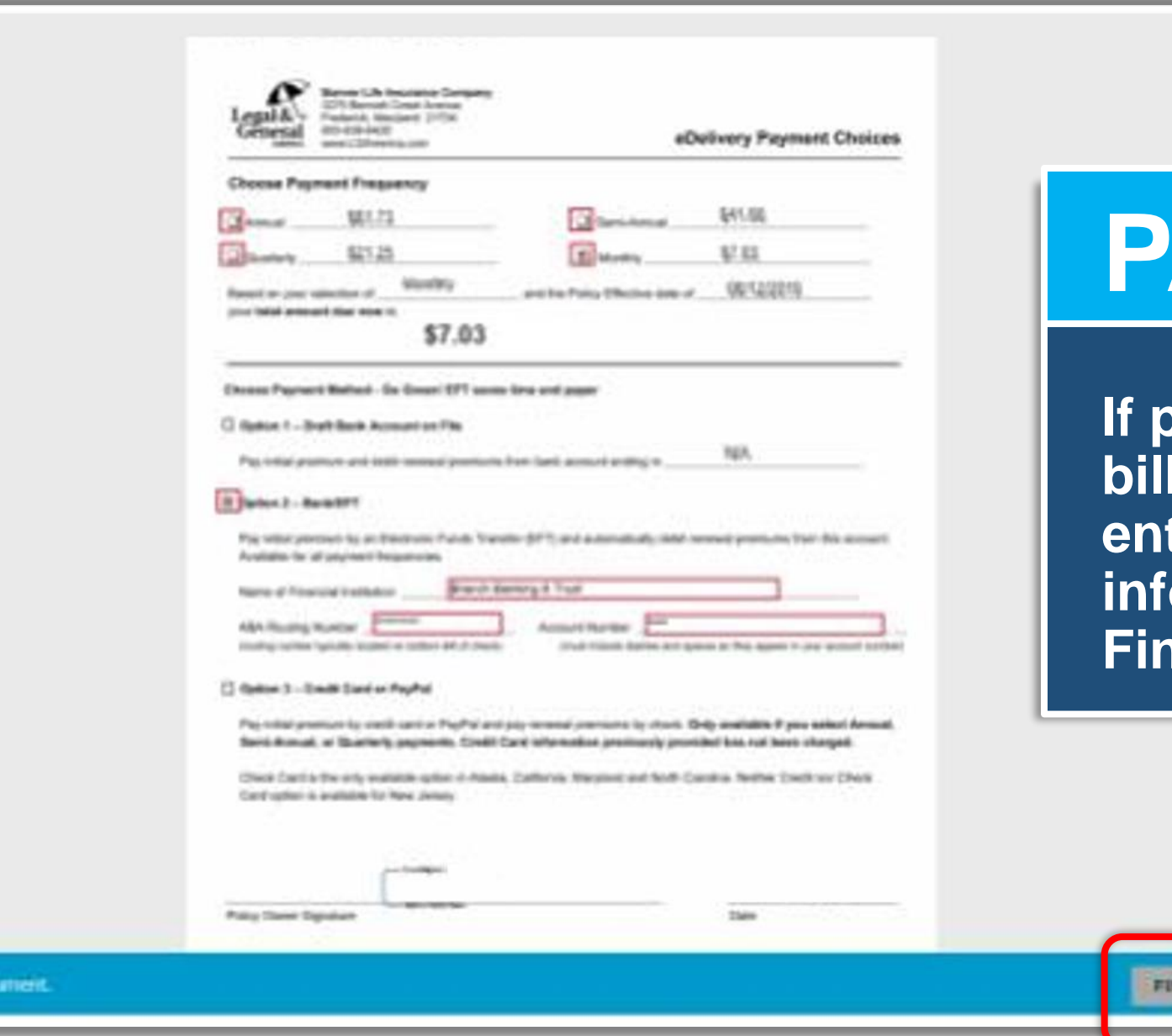

## **PAYMENTS.**

**If paying by Monthly EFT ling, the customer will** ter the account **iormation and click Finish.**

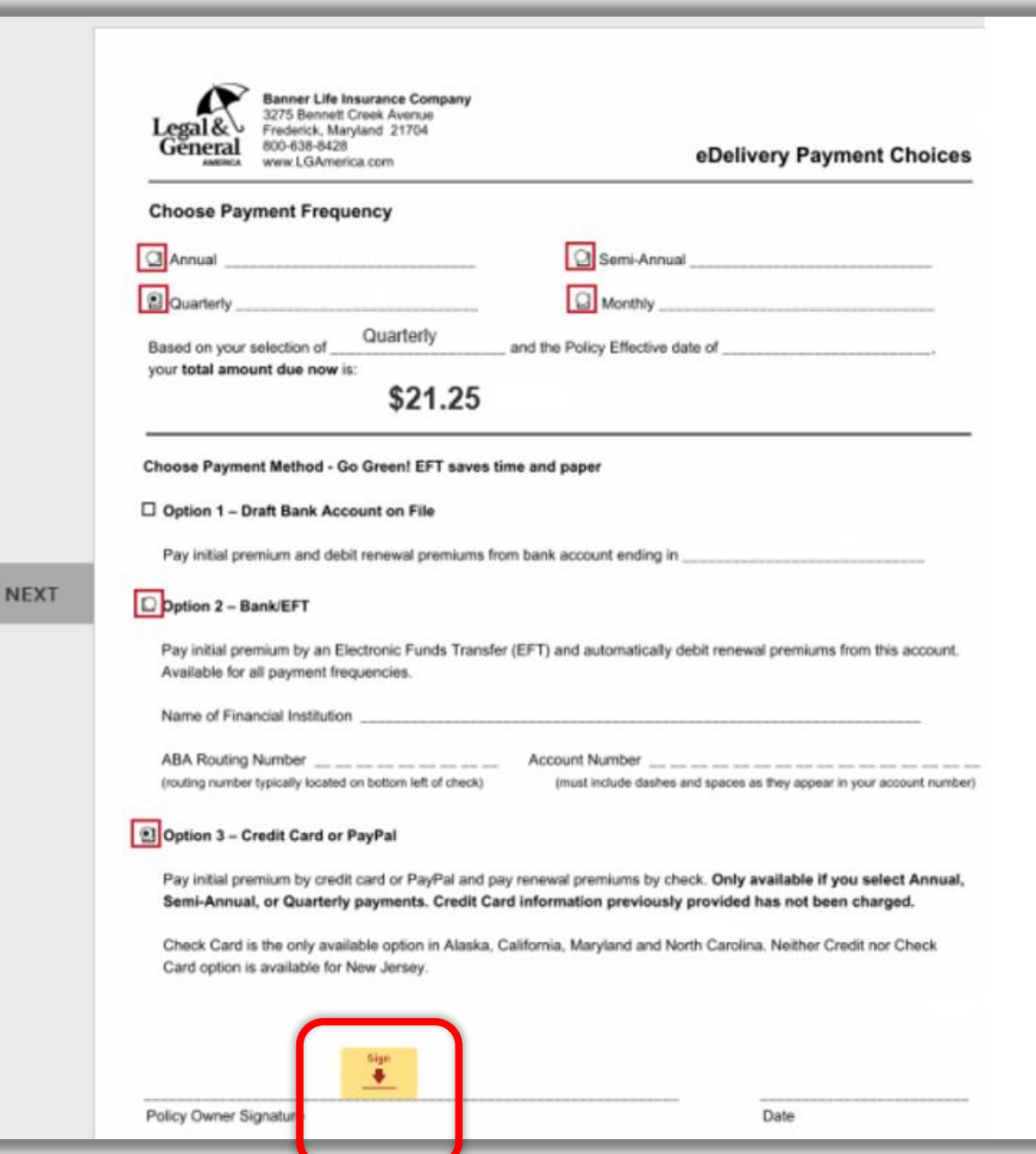

## **PAYMENTS.**

**If not paying Monthly, the customer may select his/her modal billing frequency and payment method.**

**Paying Direct through credit card or PayPal is available as Option 3.** 

*\* American Express or Discover Card are not accepted \**

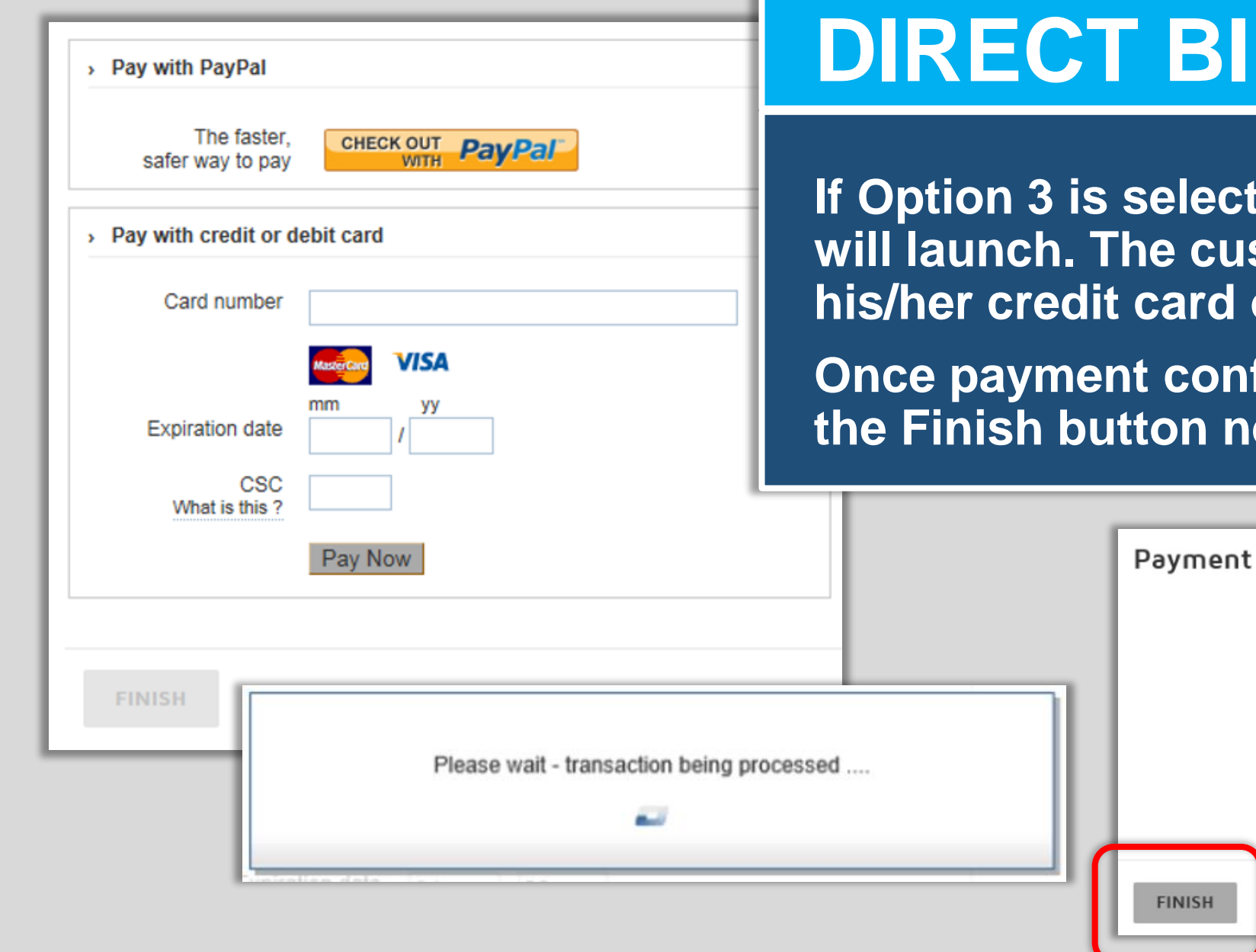

## **DIRECT BILLING**

**If Option 3 is selected, the PayPal window will launch. The customer can pay with his/her credit card or PayPal account.**

**Once payment confirmation is received, the Finish button needs to be clicked.**

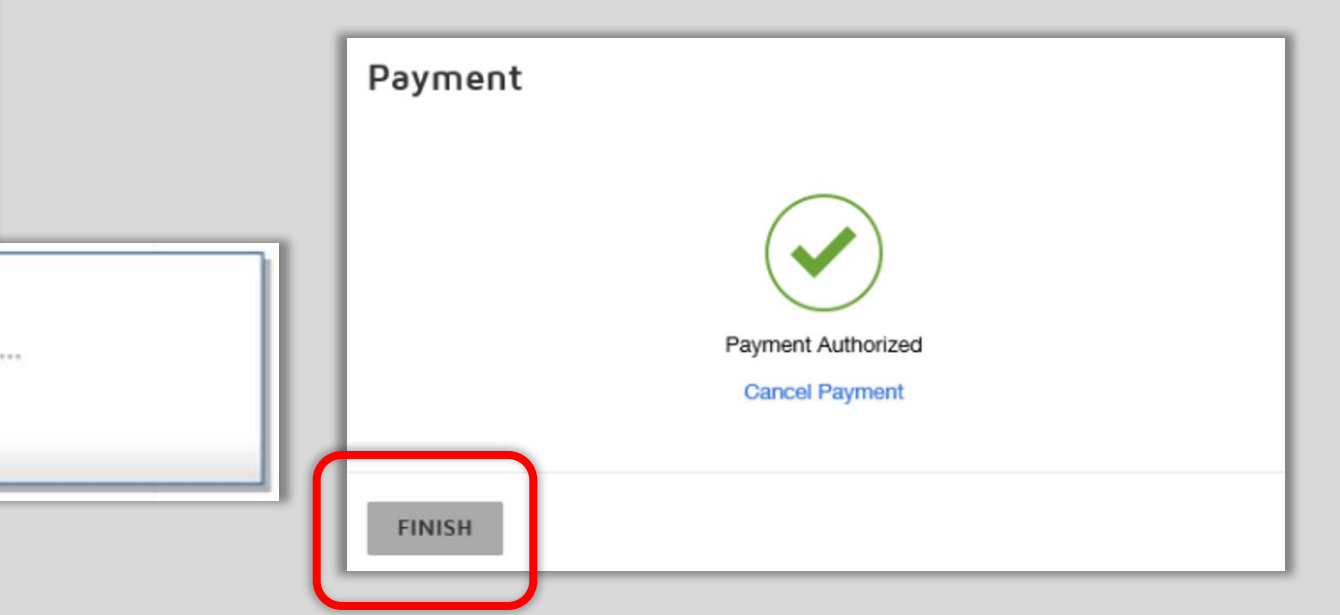

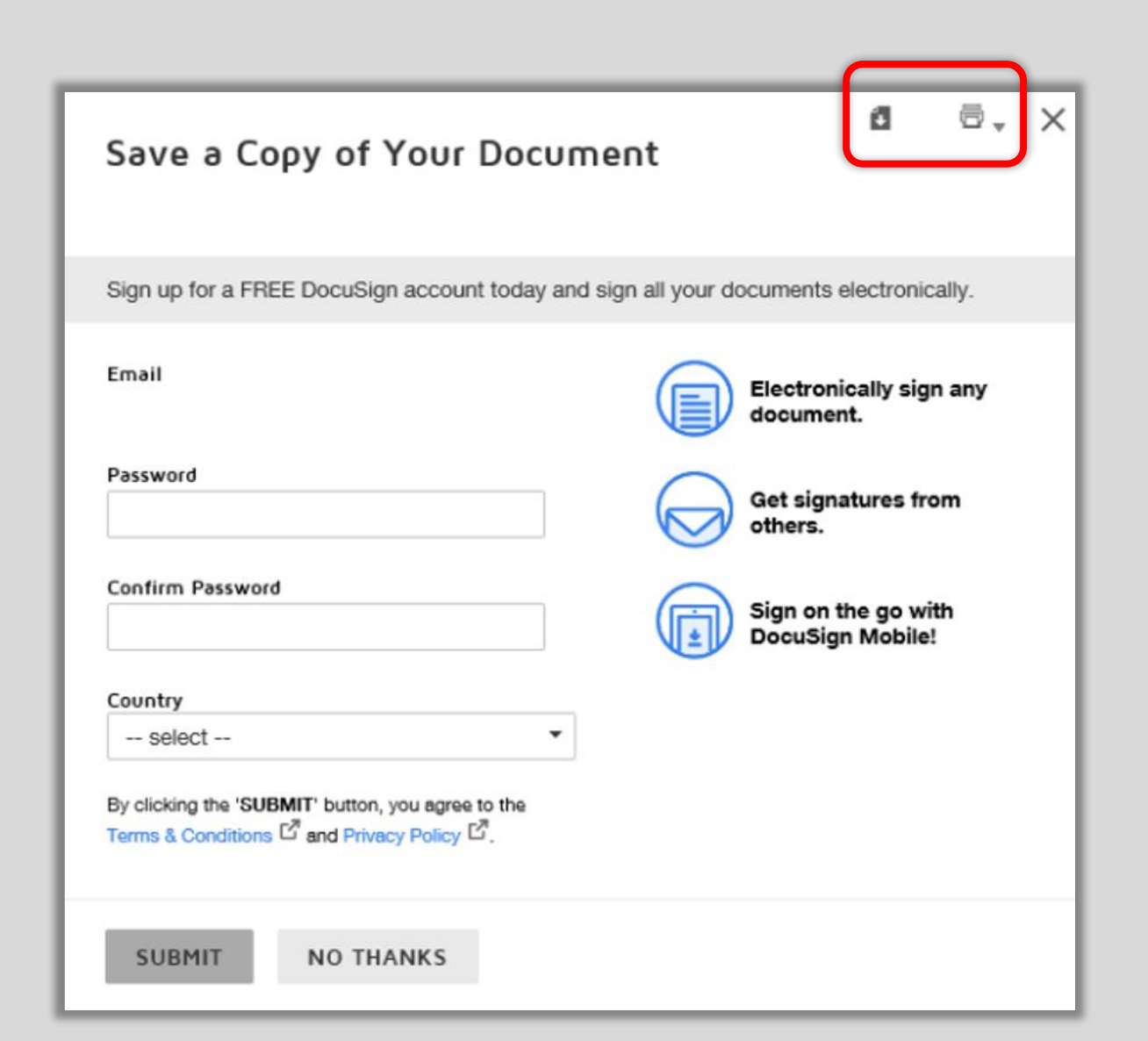

## **SAVE DOCUMENTS.**

**The customer will be given an opportunity to create an account with DocuSign to story policy documents.** 

*\* This is not mandatory \**

**The customer may also download or print the signed documents from this screen.**

form in the application for the policy to be accepted and for the coverage to begin. In the answers provided on the application have since changed, please decline this electronic delivery of your policy.

To decline the electronic delivery of your policy, click this buttor:

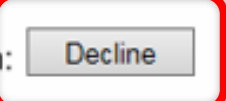

Banner Life is financially strong, fiscally responsible and committed to the business practices that will ensure we will be here when you need us most. Our overall financial strength has been recognized by two independent rating organizations: A+ (Superior) from A.M. Best and AA- (Very Strong) from Standard & Poor's. We are committed to <u>bonorina the promises we make to customers like you. We are Your Company For</u>

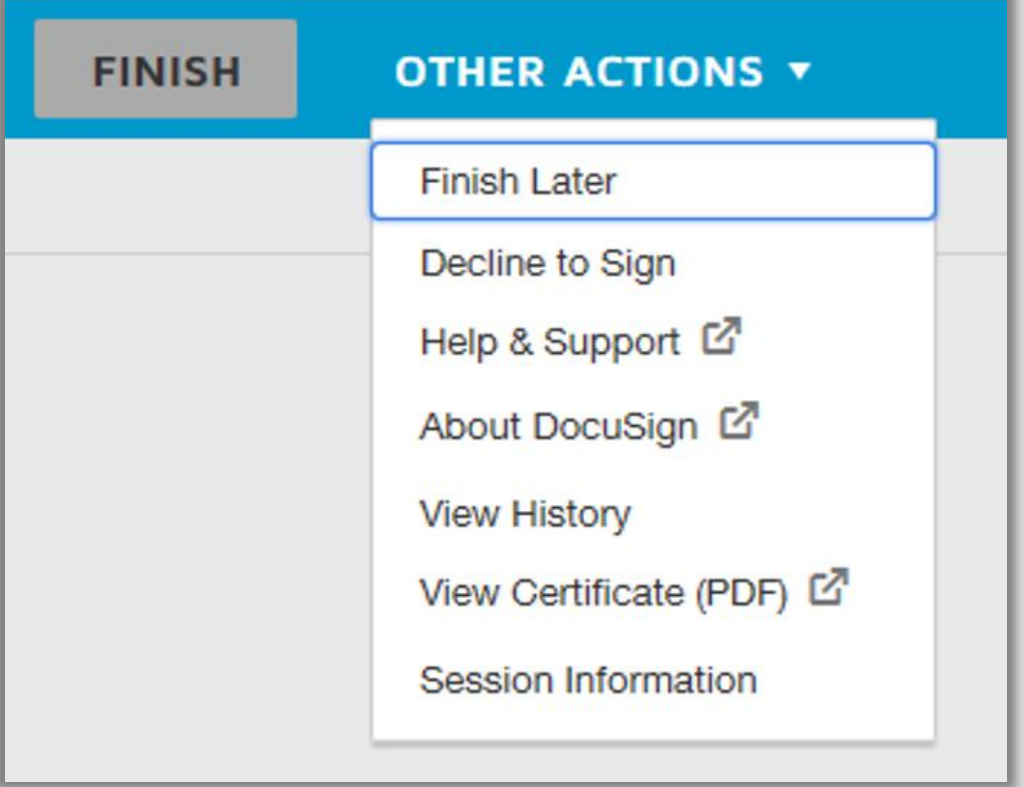

# **DECLINE TO SIGN.**

**If the customer chooses to decline to sign, he/she can provide a reason which will be returned to Legal & General America.**

**The customer may click Decline on the Welcome Letter, or select Decline to Sign from the Other Actions dropdown menu.**

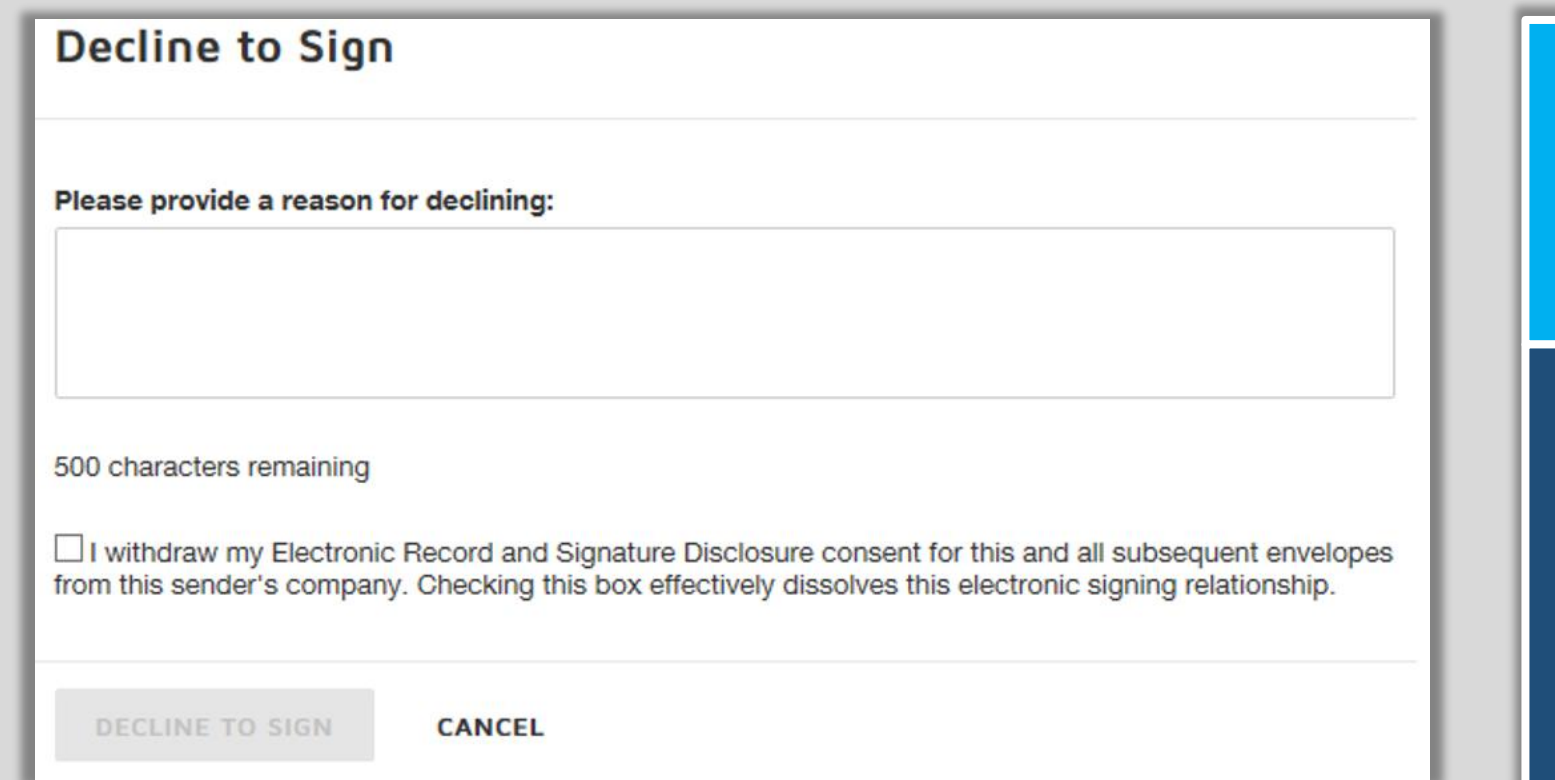

### You have declined to sign.

The sender has been notified that you declined to sign. If you have any questions, contact the sender.

# **DECLINE TO SIGN.**

**Once the customer provides a reason and clicks Decline to Sign, the DocuSign link is voided.**

**The customer receives a confirmation message.** 

**A new link would have to be sent by Legal & General America in order to proceed.**